# www.SarkariExam.com

# **IBPS RRB Result**

### Rural Regional Bank, IBPS Provisional Allotment Result Post Name : Office Assistant, Officer Scale

Post Name : Office Assistant, Officer Scale

## No Of Post : **16560**

#### **Important Date:**

Check the Result : 31/01/2017

**Name of the Examination** Preliminary Examination, Main Examination

#### How to Download Result

1. In order to download the result, the candidates will have to open the official website of IBPS.

2. In the Home page, the candidates will have to check for useful links.

3. Here they will be required to follow the link: Click Here to view Combined Result for CWE RRB-V Provisional Allotment (Reserve List)

4. After opening the above mentioned link, the candidates will have to enter their Registration Number/Roll Number and Password and then click to Login.

5. After Login with essential details, candidates will be able to view their result.

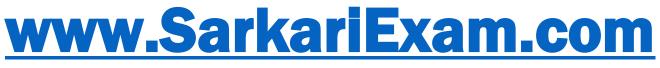

अब Google पर हमेशा SarkariExam.Com ही टाइप करे।